[Notes]

R20TS0196EJ0100 Rev.1.00 Aug. 22, 2017

CS+ Code Generator for RL78 (CS+ for CC), CS+ Code Generator for RL78 (CS+ for CA,CX), CS+ Code Generator for 78K (CS+ for CA,CX), CS+ Code Generator for V850 (CS+ for CA,CX), e<sup>2</sup> studio Code Generator Plug-in

## **Outline**

When using the products in the title, note the following points.

- 1. When using projects created by the previous version of the code generator in V6.00.00 of CS+ for CC and V6.0.0 of  $e^2$  studio (RL78 Family)
	- \* This problem does not apply to newly created projects.
- 2. When using projects created by the previous version of the code generator in V4.00.01 of CS+ for CA,CX (RL78 Family, 78K Family, and V850 Family) \* This problem does not apply to newly created projects.
- 3. When changing the creation destination folder of source files by the code generator tool
- 1. When Using Projects Created by the Previous Version of the Code Generator in V6.00.00 of CS+ for CC and V6.0.0 of e2 studio (RL78 Family)
- 1.1 Applicable Products
	- $\triangleright$  V2.14 of CS+ Code Generator for RL78 (V6.00.00 of CS+ for CC)
	- $\triangleright$  V6.0.0 of  $e^2$  studio (V2.8.0 of the Code Generator plug-in)

### 1.2 Applicable MCUs

RL78 family: RL78/G1A, RL78/G12, RL78/G13, RL78/G14, and RL78/I1A groups

RL78/F12, RL78/F13, RL78/F14, RL78/F15, and RL78/L12 groups

### 1.3 Details

Folders in which source files are to be created after code generation differ between the following previous versions and the applicable products<sup>(Note)</sup>. Therefore, if you open "a project containing source files created by code generation" with the previous version by using the applicable product and then generate codes again, the folder structure will be changed.

At this time, if an individual file option is specified for source files created by code generation, the individual file option will be deleted. As a result, a compile error may occur or the intended object may not be generated.

In addition, you need to review the settings of tools in which the path of the source folder is specified, such as the source management tool.

Note: Differences in the folder structure between the previous version and the applicable product are as follows.

- Previous versions: Source files are created in the same folder as the project file (.mtpj).
- Applicable products: A folder named cg\_src is created in the folder containing the project file, and source files are created in the cg\_src folder.
- Previous versions
	- All revisions up to V2.13 of CS+ Code Generator for RL78 (V5.00.00 of CS+ for CC)
	- All revisions up to V5.4.0 of  $e^2$  studio (V2.6.0 of the Code Generator plug-in)

The following figure is an example of changing the folder structure for CS+.

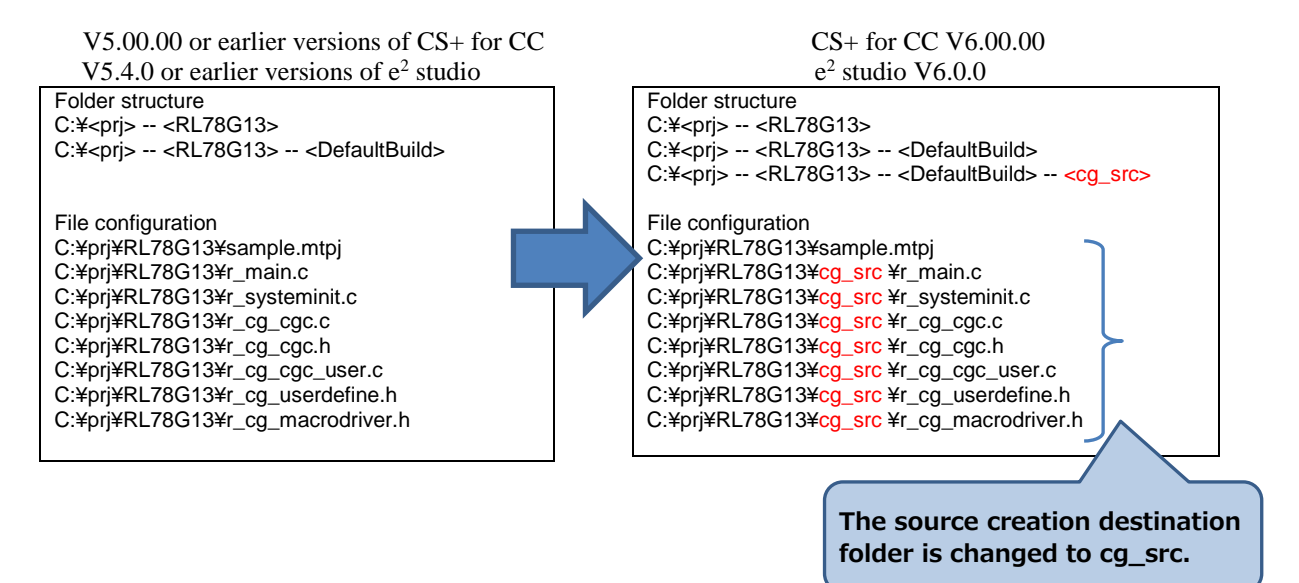

#### 1.4 Workaround

When using the code generation function, note the following points. The workarounds depend on the applicable products.

 $\triangleright$  V2.14 of CS+ Code Generator for RL78 (V6.00.00 of CS+ for CC)

Before generating codes, record the individual compile option of source files created by previous code generation and reset the option after code generation.

 $\triangleright$  V6.0.0 of  $e^2$  studio (V2.8.0 of the Code Generator plug-in)

Use the following procedure to create the cg\_src folder, move files, and then use the code generator plug-in.

- (1) Right-click on the src folder in "<project-folder>" and click [New] and then [Folder].
- (2) Specify "cg\_src" as the folder name and create a folder.
- (3) Move source files<sup>(Note)</sup> output by the code generator into "<project-folder> $\frac{2}{\sqrt{2}}$ src $\frac{2}{\sqrt{2}}$ . You can move files by dragging and dropping in the project explorer.

Note: The following files are to be output by the code generator.

r\_main.c, r\_systeminit.c, r\_cg\_xxx.c, r\_cg\_xxx.h

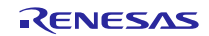

# RENESAS TOOL NEWS

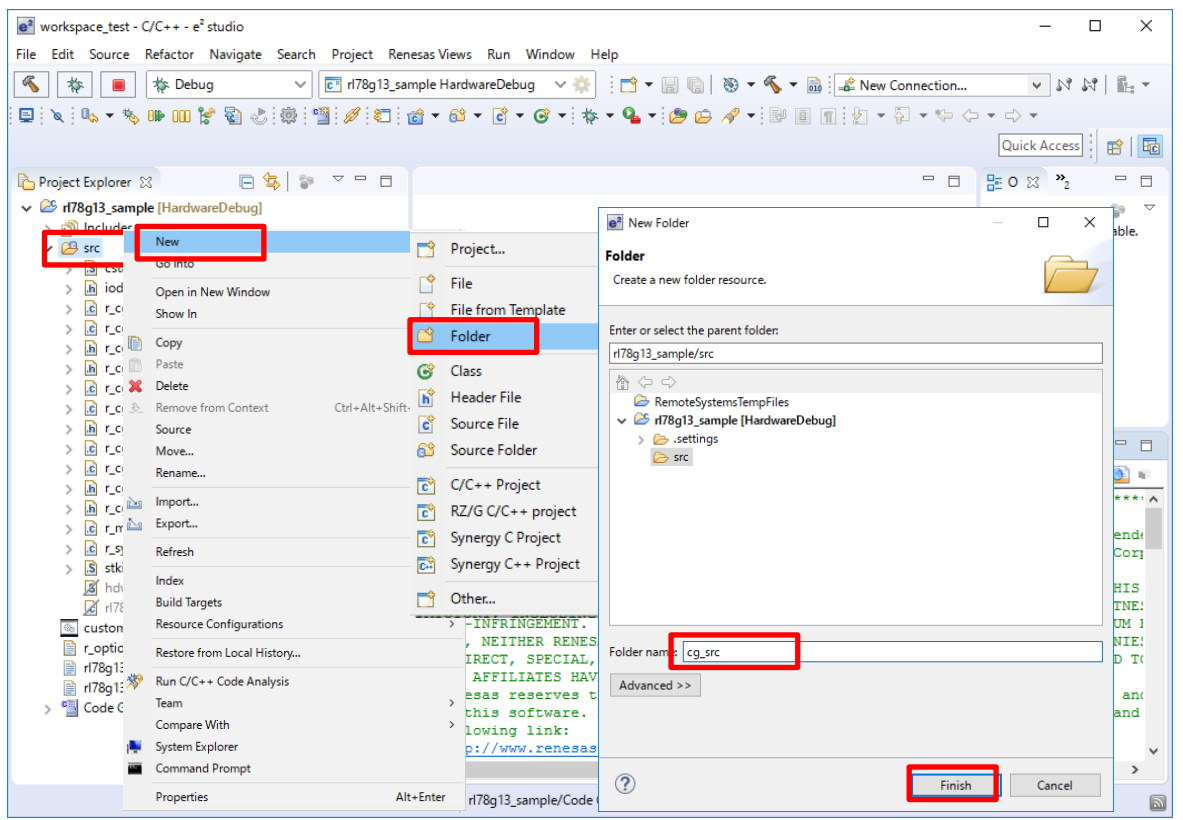

**Figure 1-1 Creating the cg\_src folder**

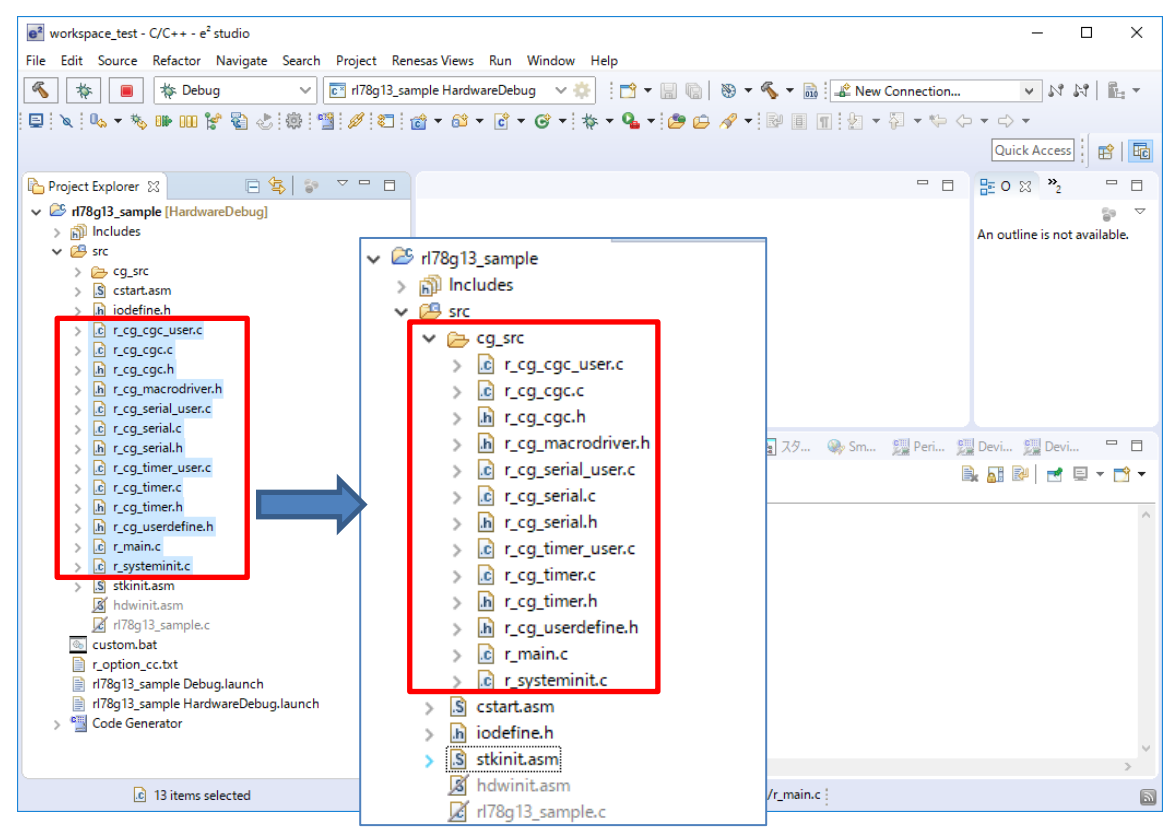

Figure 1-2 Moving source files output by the code generator into "<project-folder>\\frac{cg\_src"

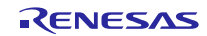

## 1.5 Schedule for Fixing the Problem

This problem will be fixed in the next version.

2. When Using Projects Created by the Previous Version of the Code Generator in V4.00.01 of CS+ for CA,CX (RL78 Family, 78K Family, and V850 Family)

#### 2.1 Applicable Products

- V2.14 of CS+ Code Generator for RL78 (V4.00.01 of CS+ for CA,CX)
- $\triangleright$  V2.06 of CS+ Code Generator for 78K (V4.00.01 of CS+ for CA,CX)
- $\triangleright$  V2.02 of CS+ Code Generator for V850 (V4.00.01 of CS+ for CA,CX)

#### 2.2 Applicable MCUs

RL78 family: RL78/G1A, RL78/G12, RL78/G13, RL78/G14, and RL78/I1A groups

RL78/F12, RL78/F13, RL78/F14, RL78/F15, and RL78/L12 groups

78K family: 78K0/Ix2, 78K0/Kx2-L, 78K0R/Fx3, 78K0R/Ix3, 78K0R/Lx3, 78K0R/Kx3,

78K0R/Kx3-A, and 78K0R/Kx3-L groups

V850 family: V850ES/Jx3, V850ES/Jx3-E, V850ES/Jx3-H, V850ES/Jx3-L, and

V850E/Sx3-H groups

#### 2.3 Details

Folders in which source files are to be created after code generation differ between the following previous versions and the applicable products(Note). Therefore, if you open "a project containing source files created by code generation" with the previous version by using the applicable product and then generate codes again, the folder structure will be changed.

At this time, if an individual file option is specified for source files created by code generation, the individual file option will be deleted. As a result, a compile error may occur or the intended object may not be generated.

In addition, you need to review the settings of tools in which the path of the source folder is specified, such as the source management tool.

Note: Differences in the folder structure between the previous version and the applicable product are as follows.

- Previous versions: Source files are created in the same folder as the project file (.mtpj).
- Applicable products: A folder named cg\_src is created in the folder containing the project file, and source files are created in the cg\_src folder.
- Previous versions
	- All revisions up to V2.13 of CS+ Code Generator for RL78 (V4.00.00 of CS+ for CA,CX)
	- All revisions up to V2.05 of CS+ Code Generator for 78K (V4.00.00 of CS+ for CA,CX)
	- All revisions up to V2.01 of CS+ Code Generator for V850 (V4.00.00 of CS+ for CA,CX)

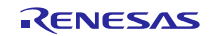

# 2.4 Workaround

Uninstall the following code generator plug-in and install the previous version of the code generator plug-in. For details about the uninstallation method, refer to "2.2 Uninstalling CS+" in the following user's manual.

- $\triangleright$  Code generator plug-in to uninstall:
	- CS+ for CA,CX Code Generator Common
	- CS+ for CA,CX Code Generator for RL78
	- CS+ Code Generator for 78K
	- CS+ Code Generator for V850
- CS+ V6.00.00 Integrated Development Environment User's Manual: Installer <https://www.renesas.com/search/keyword-search.html#genre=document&q=r20ut3990>
- $\triangleright$  Previous version of the code generator plug-in to install:

Download the installer from the URL below to install the program.

- Code Generator Common (CS+ for CA,CX) V1.08.00 <https://www.renesas.com/software/D4000323.html>
- Code Generator for RL78 (CS+ for CA,CX) V2.13.00 <https://www.renesas.com/software/D4000327.html>
- Code Generator for 78K V2.05.00 <https://www.renesas.com/software/D3014856.html>
- Code Generator for V850 V2.01.00 <https://www.renesas.com/software/D3014857.html>

# 2.5 Schedule for Fixing the Problem

This problem will be fixed in the next version.

### 3. When Changing the Creation Destination Folder of Source Files by the Code Generator Tool

- 3.1 Applicable Products
	- $\triangleright$  V2.14 of CS+ Code Generator for RL78 (V6.00.00 of CS+ for CC)
	- $\triangleright$  V2.14 of CS+ Code Generator for RL78 (V4.00.01 of CS+ for CA,CX)
	- $\triangleright$  V2.06 of CS+ Code Generator for 78K (V4.00.01 of CS+ for CA,CX)
	- V2.02 of CS+ Code Generator for V850 (V4.00.01 of CS+ for CA,CX)

#### 3.2 Applicable MCUs

- RL78 family: RL78/G1A, RL78/G12, RL78/G13, RL78/G14, and RL78/I1A groups RL78/F12, RL78/F13, RL78/F14, RL78/F15, and RL78/L12 groups
- 78K family: 78K0/Ix2, 78K0/Kx2-L, 78K0R/Fx3, 78K0R/Ix3, 78K0R/Lx3, 78K0R/Kx3,

78K0R/Kx3-A, and 78K0R/Kx3-L groups

V850 family: V850ES/Jx3, V850ES/Jx3-E, V850ES/Jx3-H, V850ES/Jx3-L, and

V850E/Sx3-H groups

#### 3.3 Details

Source files are not created in the specified folder even if you change the source file creation destination folder in the properties panel (opened by clicking [Project name (Project)] and then [Code Generator (Design Tool)] in the project tree panel).

Example: When changing the destination folder to c:¥test¥test2¥test3 for a project stored in c:¥test¥test2

Source files will be created in "c:¥test¥test3¥cg\_src" rather than the specified destination folder "c:¥test¥test2¥test3¥cg\_src".

### 3.4 Workaround

There is currently no workaround for this problem. Use the product without changing the destination folder shown in the code generation properties.

# 3.5 Schedule for Fixing the Problem

This problem will be fixed in the next version.

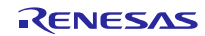

# **Revision History**

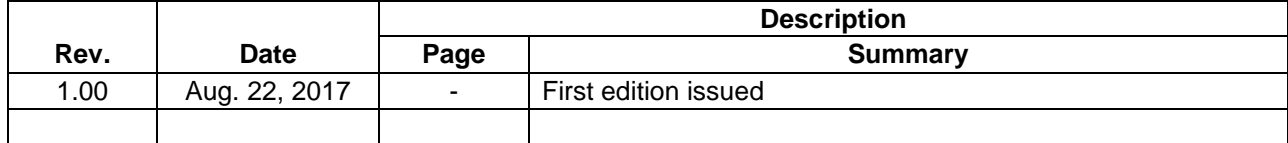

TOYOSU FORESIA, 3-2-24 Toyosu, Koto-ku, Tokyo 135-0061 Japan Renesas Electronics Corporation

■Inquiry https://www.renesas.com/contact/

Renesas Electronics has used reasonable care in preparing the information included in this document, but Renesas Electronics does not warrant that such information is error free. Renesas Electronics assumes no liability whatsoever for any damages incurred by you resulting from errors in or omissions from the information included herein.

The past news contents have been based on information at the time of publication.

Now changed or invalid information may be included. The URLs in the Tool News also may be subject to change or become invalid without prior notice.

All trademarks and registered trademarks are the property of their respective owners.

© 2017 Renesas Electronics Corporation. All rights reserved. TS Colophon 2.0

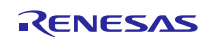